Osnovna Šola Hudinja

Mariborska Cesta 125, Celje

# *POMOČ V KARANTENI*

**RAZISKOVALNA NALOGA**

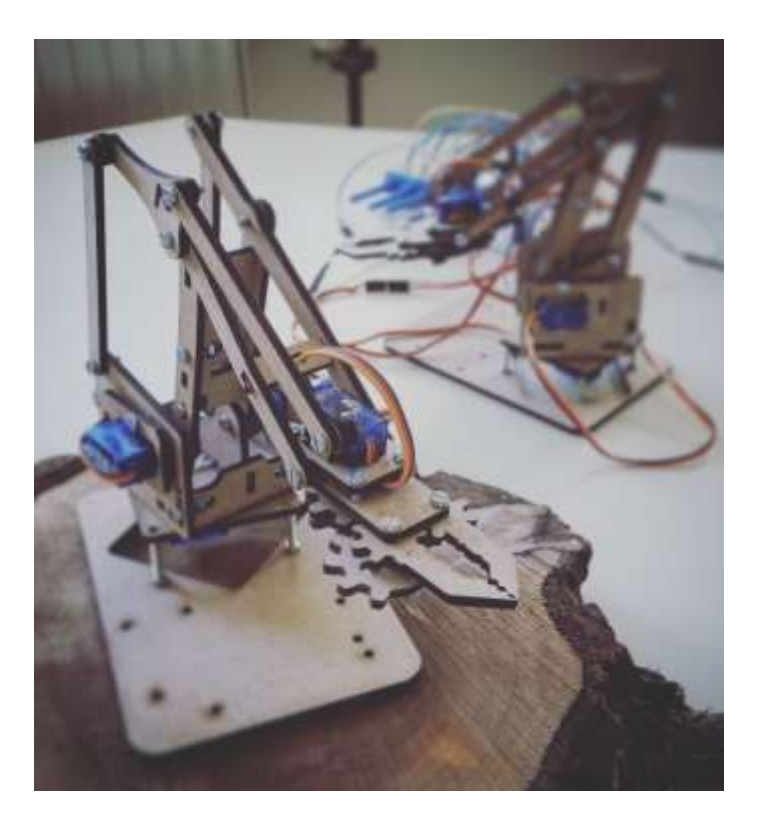

# **Avtorji: Mentor:** Timotej Belina, 7. b Žan Golež, 7. b

Tilen Grobelšek, 7. b

**Šifra:** KARANTENA

Mestna občina Celje, Mladi za Celje

Celje 2015/2016

<span id="page-1-0"></span>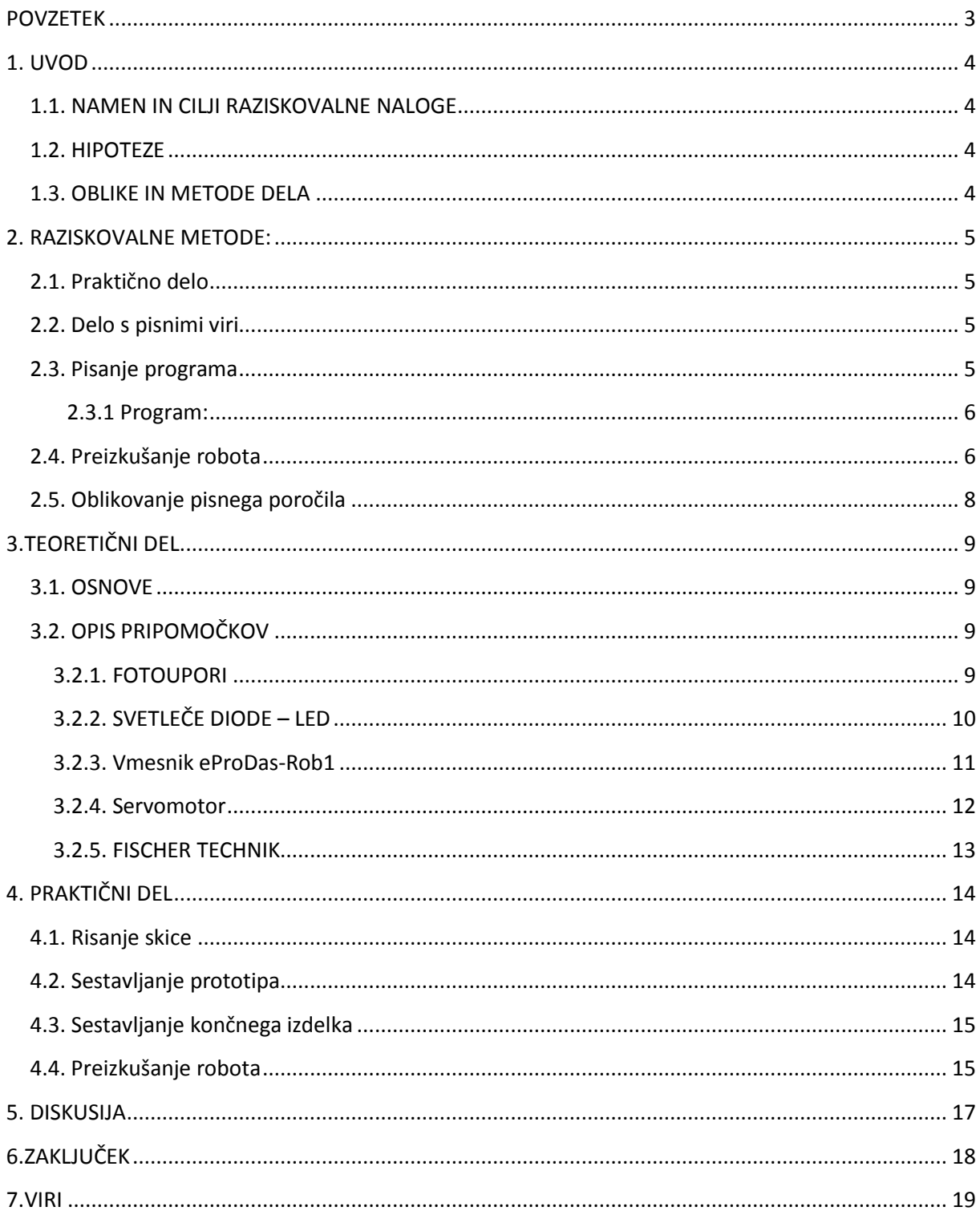

#### POVZETEK

Kot navdušenci nad tehniko in raznimi znanstveno fantastičnimi filmi, smo se letos, ko se nam je prvič pojavila ta možnost, odločili, da napravimo raziskovalno nalogo. Temo smo si izbrali v skladu z našimi interesi in se odločili, da bomo skušali napraviti robotsko roko za pomoč pri delu z nevarnimi snovmi v karanteni. Skozi raziskovanje smo se spoznali s postopkom razvijanja ideje do končnega produkta. Bežno smo spoznali nekaj osnov programiranja in upravljanja z mikrokrmilniki, ter kako se spopasti s težavami, ki nastanejo na poti pri razvijanju nekega izdelka. Izdelek, ki je nastal kot končni produkt raziskovalne naloge nam je razbil tabu o programiranju, na katerega smo do sedaj gledali kot na nekaj, česar so sposobni samo starejši ali odrasli ljudje in nas še dodatno navdušil nad tehničnim ustvarjanjem. Ob pisanju poročila in reviziji opravljenega dela, smo naleteli še na nekaj idej, kako izdelek nadgraditi in jih bomo skušali naslednje leto uresničiti.

### <span id="page-3-0"></span>**1. UVOD**

Ker smo vedoželjni in radi opazujemo, kaj se dogaja v naši okolici, smo pri opazovanju, kako gradbeni delavci sestavljajo žerjav, prišli na idejo, da bi raziskali, kako delujejo robotske roke, in izdelali svojo daljinsko vodeno robotsko roko. Ker smo ljubitelji filmskega žanra *znanstvena fantastika*, smo takoj pomislili na to, kako bi lahko tako robotsko roko uporabili v karanteni, kjer bi nam bila v pomoč pri rokovanju z nevarnimi kemikalijami. Ker si nismo predstavljali, da bi v tako omejenem prostoru lahko uporabljali tako veliko ali vsaj podobno napravo, kot smo jo videli na prostem, smo na spletnem video kanalu poiskali nekaj posnetkov, da bi raziskali, kje vse se že uporabljajo robotske roke. Iskali smo čim bolj raznolike rešitve in ugotovili, da je veliko različic. Med seboj se razlikujejo po obliki, načinu delovanja in načinu upravljanja. Nekatere krmilijo z računalnikom z vpisovanjem ukazov, druge po brezžičnih daljinskih upravljalnikih, tretje s pomočjo senčenja. Poiskali smo način, ki je bil nam najbolj zanimiv, in se odločili, da ga z mentorjevo pomočjo poskusimo izdelati.

## 1.1. NAMEN IN CILJI RAZISKOVALNE NALOGE

<span id="page-3-1"></span>Namen raziskovalne naloge je bil seznaniti se z mehanskim delovanjem robotske roke, z načini upravljanja robotske roke in izdelati táko, ki bi jo lahko krmilili po preprostem vmesniku. Želeli smo izdelati način upravljanja, ki bi bil čim bolj intuitiven. Robotsko roko bi hipotetično uporabljali za delo v karanteni, torej v okolju, ki je zdravju izjemno škodljivo. Robot bi bil lahko vodljiv in bi zmanjšal ogrožanje zdravja, npr. s tveganjem okužbe ali zastrupitve. Zastavili smo si naslednje cilje:

- Izdelati stroj, ki lahko premika predmete
- Izdelati stroj, ki izvaja gibe v treh razsežnostih omejenega prostora
- Izdelati stroj, ki bo imel preprost uporabniški vmesnik.

# 1.2. HIPOTEZE

<span id="page-3-2"></span>Pri nalogi smo postavili naslednje hipoteze:

- S pomočjo stroja bo mogoče premakniti epruveto iz enega stojala v drugo stojalo
- Stroj bo deloval v treh razsežnostih prostora
- S strojem bo mogoče preprosto upravljati.

# 1.3. OBLIKE IN METODE DELA

<span id="page-3-3"></span>Uporabili smo metodo praktičnega dela in dela s pisnimi viri. Pri izdelavi stroja smo uporabili razrezano MDF-ploščo, vmesnik Arduino UNO in nekaj elektronskih elementov (4 servomotorčke, 4 potenciometre in žice). Lesene sestavne dele konstrukcije smo izrezali z lasersko napravo. Računalniško vodenje smo naredili v programu Arduino.

## <span id="page-4-0"></span>**2. RAZISKOVALNE METODE**

Za pomoč pri raziskovalnem delu smo prosili mentorja, ki že ima izkušnje pri izdelavi izdelkov, ki jih je mogoče spraviti v gibanje in krmiliti s pomočjo programiranega vmesnika.

2.1. Praktično delo

<span id="page-4-1"></span>Napravili smo nekaj skic svoje načrtovane robotske roke. Imeli smo prebujno domišljijo, saj idej ne bi zmogli in znali spremeniti v končni izdelek. Po mentorjevem nasvetu smo se vrnili k robotskim rokam, ki smo jih videli v posnetkih na spletu, in se dogovorili za tako, ki bi bila uporabna, zanimiva in izvedljiva. Tako je nastala končna zasnova izdelka.

2.2. Delo s pisnimi viri

<span id="page-4-2"></span>Na internetu smo poiskali nekaj podatkov o programu Arduin in si jih zapisali. Prav tako smo iz zapisov na spletu dobili osnovna znanja, da smo lahko razumeli mentorjeve napotke, programirali vmesnik in reševali težave, ki so se pojavljale do končne različice programa.

2.3. Pisanje programa

<span id="page-4-3"></span>Programirali smo s pomočjo programa Arduino, ki je zasnovan na jeziku C oziroma C++, za delovanje pa uporablja knjižnice AVR. [1]

Vedeli smo, da se da servomotor krmiliti s poteciometrom. Zato smo se lotili izdelave ustreznega programa. S potenciometrom bi določili položaj servomotorja, s tem pa tudi položaj robotske roke. Ker pa so za premikanje robotske roke v treh razsežnostih potrebni štirje servomotorji, vsak s svojim potenciometrom, smo morali pri programiranju misliti tudi na to.

Program smo sestavili z mentorjevo pomočjo, saj sta nam bila delo z vmesniki in programiranje popolnoma tuja. Najprej smo spoznali osnovni koncept programiranja, nato smo si z mentorjem ogledali nekaj primerov že spisanih programov in jih analizirali. V naslednjem koraku smo se naučili povezati vmesnik in računalnik ter prenesti program na vmesnik.

Med delom smo dobivali nove ideje in novo znanje, zato zdaj lahko zapišemo, da smo delo nadgrajevali. V prvi etapi je bila zamisel, da bi robotsko roko upravljali s potenciometri, v drugi z dvema ročicama, v tretji pa s senčenjem.

#### <span id="page-5-0"></span>2.3.1 Program:

```
#include <Servo.h> 
Servo myservo0, myservo1, myservo2, myservo3 ;
int potpin0 = 0; 
int potpin1 = 1;
int potpin2 = 2;
int potpin3 = 3; 
int val0; 
int val1; 
int val2; 
int val3; 
void setup() 
{ 
   Serial.begin(9600);
   myservo0.attach(11); 
   myservo1.attach(10); 
   myservo2.attach(9); 
   myservo3.attach(6); 
} 
void loop() 
{ 
  val0 = analogRead(potpin0);
  val0 = map(val0, 0, 1023, 0, 179);
   myservo0.write(val0); 
   Serial.println(val0);
  delay(15);
```

```
val1 =analogRead(potpin1);
val1 = map(vall, 0, 1023, 0, 179); myservo1.write(val1); 
 Serial.println(val1); 
 delay(15); 
val2 = analogRead(potpin2);val2 = map(val2, 0, 1023, 0, 179); myservo2.write(val2); 
 Serial.println(val2);
 delay(15); 
val3 = analogRead(potpin3);
 val3 = map(val3, 0, 1023, 0, 179); 
 myservo3.write(val3); 
 Serial.println(val3);
 delay(15);
```
#### 2.4. Preizkušanje robota

}

Z vmesnikom smo najprej povezali en servomotor in opazovali, kako se servomotor odziva na testni program in minimalne spremembe v njem. Nato smo se lotili dodajanja potenciometra, s katerim smo lahko krmilili položaj servomotorja. Hkrati smo izvedeli tudi, da se servomotor lahko zavrti le za kot od 0˚ do 180˚. Dotlej smo imeli izkušnje le z motorji, ki se lahko vrtijo v zaporednih popolnih krogih v eno ali v drugo smer.

Mentor nam je pomagal povezati potenciometer z vmesnikom, nato pa smo program spremenili tako, da smo lahko položaj servomotorja nastavili s pomočjo potenciometra. Ko smo izdelali uspešen program, tako da je bila regulacija stabilna in ponovljiva, smo z vmesnikom povezali še 3 potenciometre in 3 servomotorje, ter nadgradili program, tako da je vsak potenciometer nadziral položaj enega servomotorja. Ko smo priključili vse servomotorje, smo naleteli na težavo z napajanjem, saj je bilo ob večji obremenitvi prešibko. Po mentorjevem nasvetu smo tudi rešitev težave našli na spletu – v vezavo smo vključili kondenzator, ki je poskrbel za nekaj dodatne energije ob hkratnem zagonu več servomotorjev.

Ko smo hoteli robotsko roko iz izhodiščnega položaja premakniti v takega, ki zahteva delovanje vseh štirih servomotorjev, smo ugotovili, da tega ne moremo narediti zvezno, saj z dvema rokama hkrati lahko upravljamo le dva potenciometra. Na gradbiščih smo videli, da nekatere stroje, ki se premikajo podobno kot naša roka, upravljajo z dvema ročicama, podobnima, kot ju imajo igralne konzole, ki so nam dobro znane. Zato smo želeli tudi svojega robota voditi z dvema ročicama. Prešli smo v drugo etapo svojega dela.

Najprej smo se morali seznaniti, kako je ročica (ang. *joystick*) sestavljena in kako deluje. Spoznali smo, da je iz dveh potenciometrov in vzmeti. Programa nam torej ni bilo treba spreminjati. Ročici smo povezali z vmesnikom in preizkusili delovanje. Pričakovali smo, da bo upravljanje intuitivno in preprosto. Izkazalo se je, da nismo imeli prav. Zaradi vzmeti v ročicah se namreč potenciometri vračajo v osnovni položaj, s tem pa se tudi robotska roka postavlja v izhodiščni položaj, česar pa nismo želeli. Hkrati je bil robot preveč občutljiv na premikanje ročic – ob razmeroma majhnem premiku ročice je robotska roka kar poskočila. Tega seveda nismo želeli. Zato smo se vrnili na osnovno različico z ločenimi potenciometri.

#### 2.5. Oblikovanje pisnega poročila

<span id="page-7-0"></span>Vse ugotovitve, spoznanja in opis praktičnega dela smo na koncu zapisali s pomočjo programa Word. Dodali smo fotografije posameznih faz dela in končanega izdelka.

#### <span id="page-8-0"></span>**3. TEORETIČNI DEL**

#### <span id="page-8-1"></span>3.1. OSNOVE

Pri raziskovalni nalogi smo za izdelavo robotske roke potrebovali:

- Mikrokrmilnik Arduino Uno
- Servomotorčke Micro servo SG90 9G
- Vlakneno ploščo (MDF)
- Potenciometre
- Kontrolno ročico joystick

#### <span id="page-8-2"></span>3.2. OPIS PRIPOMOČKOV

#### <span id="page-8-3"></span>3.2.1. Mikrokrmilnik ARDUINO UNO

**Arduino** je mikrokrmilnik na matični plošči, ki je zasnovan tako, da bi bil postopek z uporabo elektronike v multidisciplinarnih projektih bolj dostopen. Strojno opremo sestavljajo odprtokodna oblika plošče in 8-bitni mikrokontroler Atmel AVR ali 32-bitni Atmel ARM. Programska oprema je sestavljena iz standardnega programskega jezika, prevajalnika in zagonskega nalagalnika, ki se izvaja na mikrokrmilniku. Razvojne plošče Arduino so naprodaj že sestavljene ali pa v izvedbi »sestavi sam«.

Mikrokrmilnik so razvili na Šoli oblikovanja v italijanskem mestu Ivrea in je eden zgodnjih mejnikov v gibanju odprtokodne strojne opreme. [2]

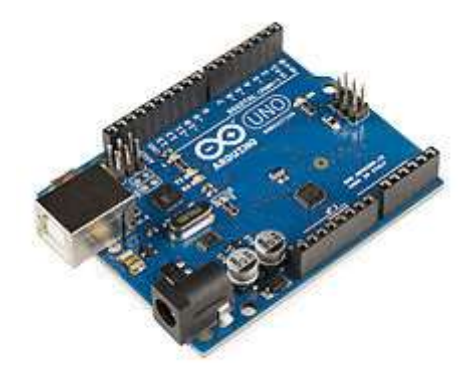

Slika 1: Mikrokmilnik Arduino UNO

#### <span id="page-9-0"></span>3.2.2. Servomotor – Micro servo SG90 9G

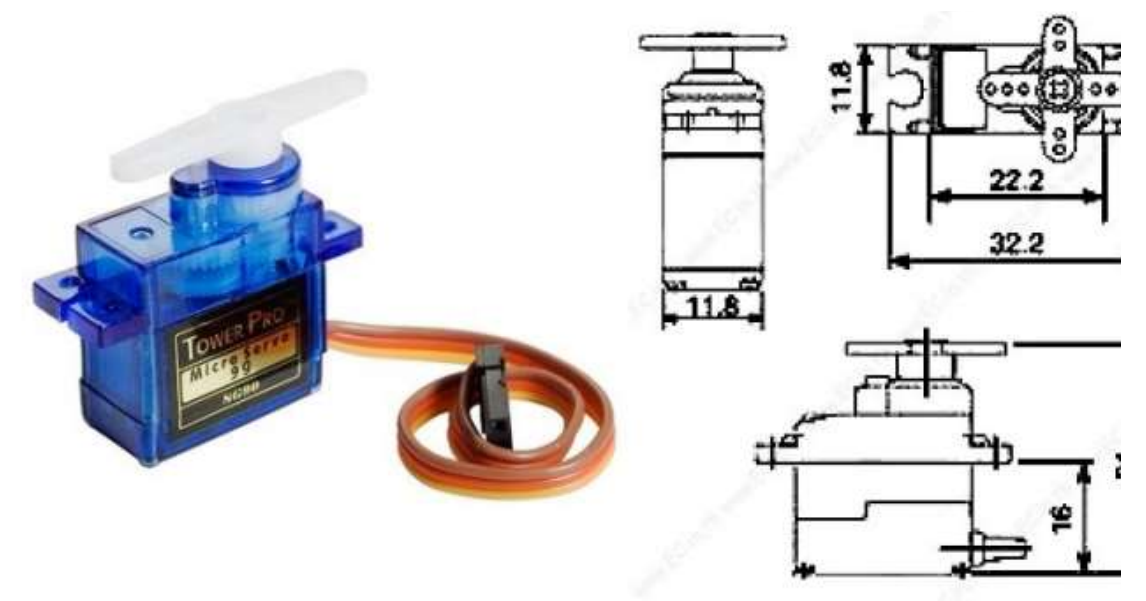

Slika 2: Mikro-servomotor SG90 9G in njegova električna shema

Gre za majhen in lahek motor s precejšnjo izhodno močjo. Servomotor se lahko zavrti za kot 180 stopinj (90 stopinj v eno in 90 stopinj v drugo stran od izhodiščnega položaja). Deluje na enak način kot standardni servomotor, le da je manjši. Za upravljanje je mogoče uporabiti katerokoli servokodo ali knjižnico. Primeren je za začetnike, ki želijo premikati dele sestava, ne da bi morali sestaviti lastni motor s povratnimi informacijami in reduktorjem. Zaradi majhne velikosti je zelo primeren za uporabo tam, kjer ni veliko prostora. Prodajajo tudi takega s tremi različnimi nastavki, s pomočjo katerih je nanj mogoče pritrditi različne elemente.

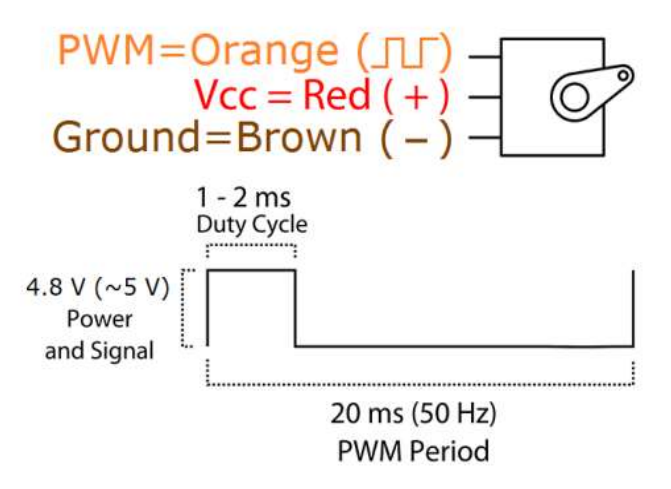

Slika 3: Shema priklopa in delovanja servomotorja SG90 9g

Motor za delovanje potrebuje napetost približno 5 V. Krmiljenje je pulzno širinsko. Pulz dolžine 1,5 ms ga postavi v izhodiščni položaj (0˚), pulz dolžine približno 2 ms, ga zavrti za 90˚ v desno (desni skrajni položaj), pulz dolžine 1 ms pa za 90˚ v levo (levi skrajni položaj). Priklopni kabel je tribarven, pri čemer je oranžni namenjen signalu za krmiljenje, rdeči za pozitivni pol napajanja s 5 V, rjavi pa za negativnega oz. za ozemljitev (GND).

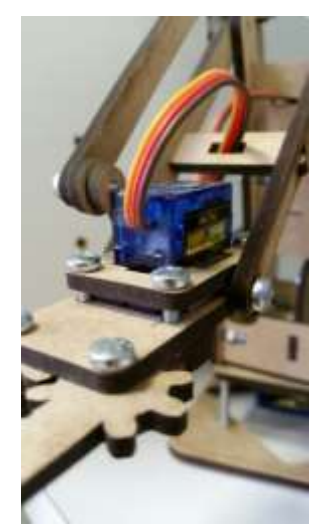

Slika 4: Servomotor, vgrajen v naš robot

<span id="page-10-0"></span>3.2.3. Vlaknene plošče

Vlaknene plošče so izdelane iz vlaken, pridobljenih z razvlaknjevanjem sekancev različnih lesnih vrst. V proizvodnem postopku vlakna najprej posušijo, potem pa jim dodajo sintetično lepilo (sečninskoformaldehidno za navadne, za vodoodporne vlaknene plošče pa fenolformaldehidnega). Maso zmešajo in stisnejo v plošče, tako da so na obeh straneh povsem gladke. Vlaknene plošče so različno goste. Na voljo so plošče z gostoto

- 450 do 600 kg/m3 lahke plošče
- 600 do 800 kg/m3 srednje goste plošče ali MDF-plošče
- več kot 800 kg/m3 zelo goste plošče ali HDF-plošče

Vlaknene plošče imajo zelo dobre lastnosti:

- so homogene,
- imajo veliko natezno in upogibno trdnost,
- odporne so proti udarcem,
- dobro držijo vijake in žeblje,
- so dimenzijsko stabilne,
- z dodatki so dokaj odporne proti vlagi,
- se odlično obdelujejo, robovi so gladki,
- lahko se barvajo in lakirajo,
- zelo dobro se lepijo,
- mogoče jih je stružiti, rezkati, rezbariti, vanje vtiskati ornamente.

Zaradi svojih lastnosti so vsestransko uporabne. Največ se uporabljajo srednje goste ali MDF-plošče. Surove ali z oplemeniteno površino jih uporabljajo v proizvodnji sobnega pohištva, stavbnega pohištva (vrat, polnil, stopnišč, predelnih sten, talnih in stropnih oblog), montažnih hiš, vozil, v ladjedelništvu, za izdelavo igrač, modelov. [4]

Tudi mi smo uporabili MDF-ploščo, saj je ustrezala našim zahtevam, preprosta je za obdelavo, pa še cenovno je najbolj dostopna.

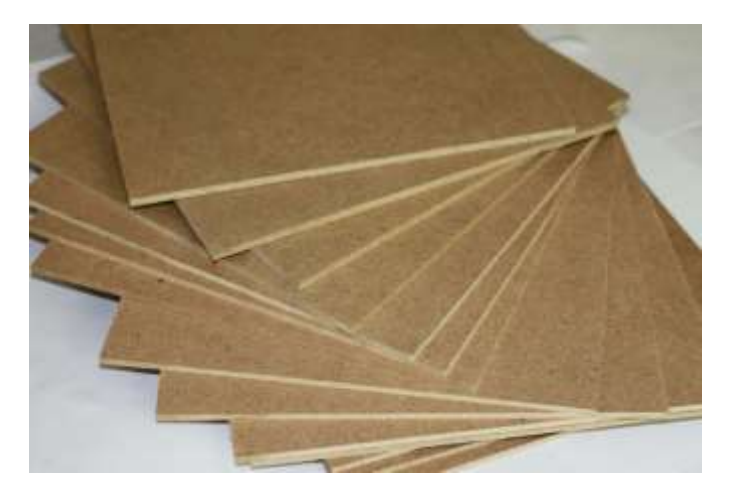

Slika 5: MDF-plošča [5]

#### <span id="page-11-0"></span>3.2.4. Potenciometer

Potenciometer je upor s tremi priključki. Med dvema priključkoma (AB) je upornost stalna (R<sub>AB</sub>). Lega tretjega priključka je nastavljiva z gumbom ali drsnikom med priključkoma A in B. Upornosti *RAC* in *RCB* se spreminjata, njuna vsota pa je konstantna in enaka  $R_{AB} = R_{AC} + R_{CB}$ .

Na spodnji sliki je potenciometer priključen kot napetostni delilnik za konstantno referenčno napetost *Va*. Če je razdalja med priključkoma A in B enaka *xa*, in je *x* razdalja med C in B, potem je izhodna napetost *Vx* enaka:

$$
V_x = V_a \frac{x}{a}
$$

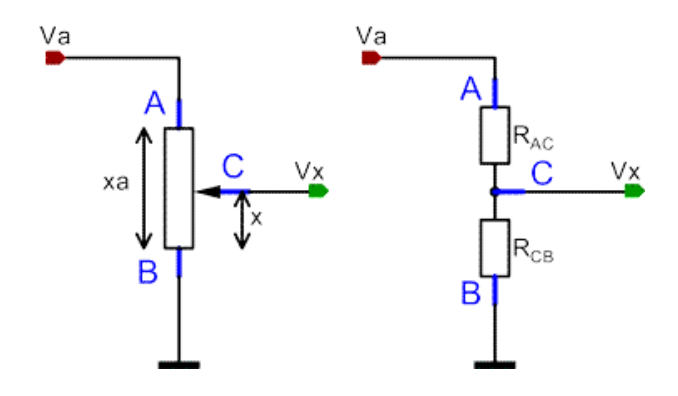

Slika 6: Potenciometer kot napetostni delilnik (levo) in nadomestno vezje [6]

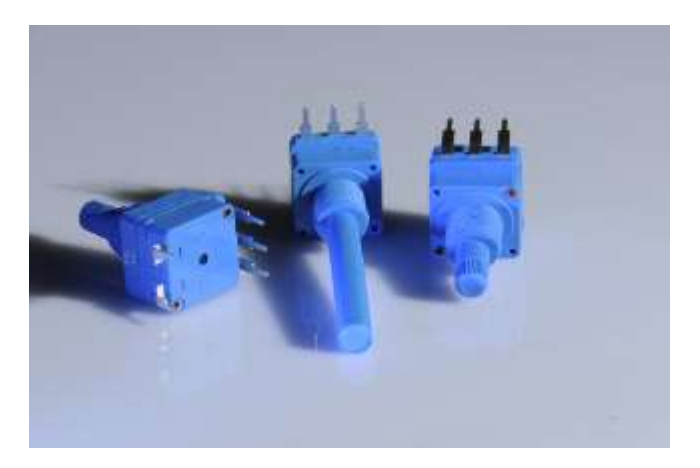

Slika 7: Tako je videti potenciometra

#### <span id="page-12-0"></span>3.2.5. Kontrolna ročica – joystick

Modul kontrolne ročice prilagaja izhodno napetost glede na položaj ročice. Mi smo uporabili takega, ki ima mirovno pozicijo na sredini, kar pomeni, da takrat oddaja izhodno napetost, katere vrednost je na polovici med najnižjo in najvišjo, ki jo lahko odda. Modul napajamo s 5 V. Ima tri izhode, en generira vrednosti za pomik v osi X, drugi za pomik v osi Y, en pa zazna pritisk na ročico, ki deluje po enakem načelu kot pritisk na gumb. V osnovi je torej ročica sestavljena iz dveh potenciometrov in stikala. S pomočjo potenciometrov lahko zapisujemo pomik v osi X in Y, te podatke pa posredujemo mikrokrmilniku, ki se nanje v skladu s predpisano kodo odzove. Delovanje je torej enako, kot smo že opisali pri potenciometru.

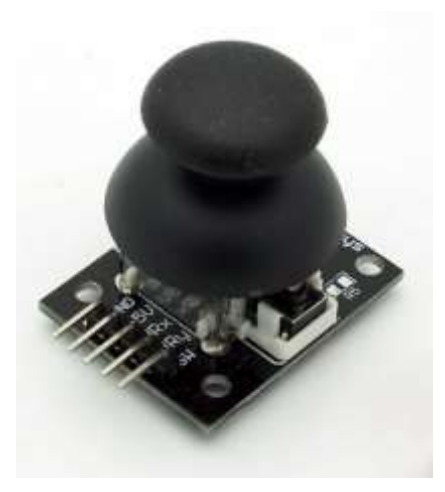

Slika 8: Kontrolna ročica – joystick

# <span id="page-13-0"></span>**4. PRAKTIČNI DEL**

#### 4.1.Risanje skice

<span id="page-13-1"></span>Začeli smo z iskanjem idej za izvedbo robota. Nekaj idej smo dobili ob opazovanju različnih strojev. Najprej smo, kot smo že zapisali, preveč razmišljali samo o videzu. Po mentorjevem opozorilu, da je treba uskladiti videz z delovanjem, pa smo delali skice, pri katerih smo že razmišljali, kako mehansko izvesti in nadzirati gibanje v treh dimenzijah (os X, Y, Z).

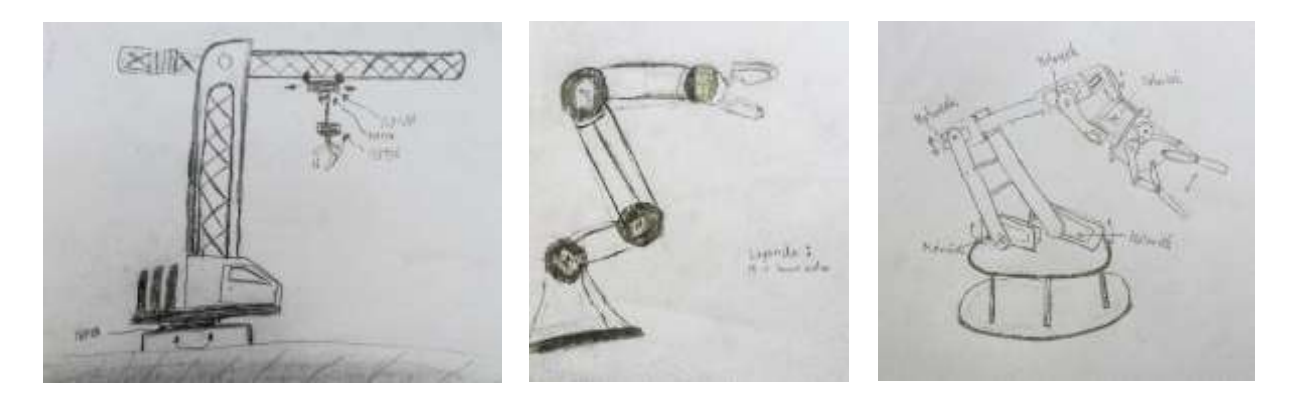

Slika 9: Skice robotskih rok – razvoj ideje

## <span id="page-13-2"></span>4.2. Sestavljanje prototipa

Z mentorjem smo si ogledali skice in iskali potencialne prednosti in slabosti vsakega tipa robota. Razmišljali smo, da bi robota sestavili iz gradnikov podjetja *Fischer Technik*, vendar smo po nekaj poskusih ugotovili, da nismo dovolj spretni, da bi lahko kvalitetno sestavili roko, ki bi zanesljivo delovala.

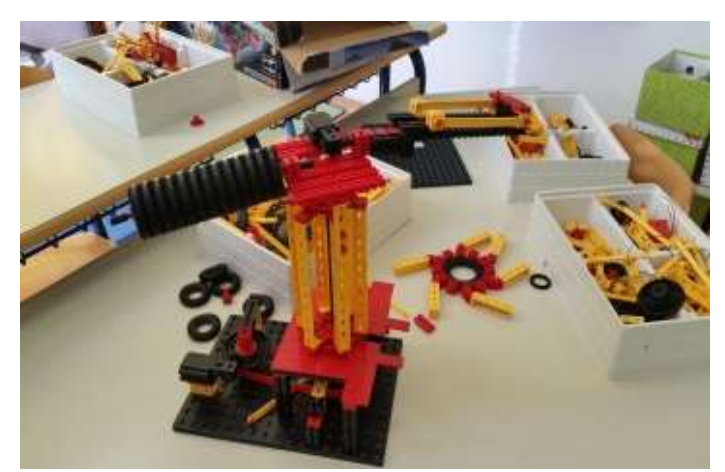

Slika 10: Robot iz fradnikov *Fischer Technik*

# 4.3. Sestavljanje končnega izdelka

<span id="page-14-0"></span>Na mentorjev predlog smo se na koncu odločili uporabiti model robotske roke, ki smo jo našli na spletu. Mentor nam je priskrbel laserski razrez materiala, da smo lahko hitro začeli z delom. Sestavljanje nam je vzelo precej časa, nekaj delcev smo pri sestavljanju tudi polomili. Na koncu smo vendarle dobili izdelek, s katerim smo bili zadovoljni. Veliko preglavic nam je povzročalo nameščanje servomotorčkov, saj smo jih morali nameščati sproti, ko si še nismo dobro predstavljali, v kateri smeri in kakšen bo obseg giba, ki bi ga moral motorček izvajati.

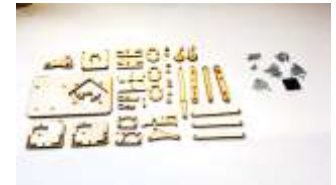

Slika 11: Razrezani sestavni delci

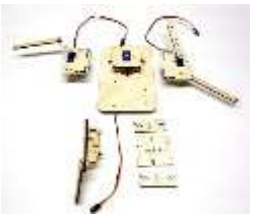

Slika 12: Prvo sestavljanje robota

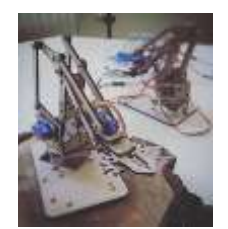

Slika 13: Končni izdelek

4.4. Preizkušanje robota

<span id="page-14-1"></span>Ko je bil robot sestavljen, smo ga morali priklopiti na mikrokrmilnik Arduino UNO. Za priklop smo morali dobro poznati pomen barvnih žic, da smo lahko motorje na pravilen način priklopili. Najprej smo priklopili en servomotor in ga povezali z mikrokrmilnikom ter potenciometrom. Z mentorjem smo sestavili program in ga preizkusili. Nekaj prvih poskusov ni dalo želenega rezultata , saj se motor ni odzival, kot smo želeli, ali pa se sploh ni odzival. Ugotovili smo, da smo narobe povezali žice in se za las izognili uničenju mikrokrmilnika. Po odpravi vseh napak smo lahko prvi servomotor uspešno krmilili s potenciometrom. Zatem smo povezali še preostale servomotorčke. Tokrat smo bili že bolj zbrani, saj nismo hoteli ponoviti napake s kakšno novo napačno povezavo. Ko smo imeli vse servomotorčke uspešno povezane, smo preizkusili celotno delovanje robotske roke. Ker se je robot ves čas ustavljal in znova zaganjal, smo sklepali, da smo ga vendarle nekje polomili. Posumili smo, da je napajanje prešibko. Zvečali smo napajanje na Arduinu in s tem res odpravili občasne zastoje dela. Žal pa se je pojavila nova težava – tresenje robota. Na spletu smo iskali primerno rešitev. Možnost, na

katero smo naleteli in je bila po mentorjevem mnenju lahko izvedljiva, je bila vzporedna vezava kondenzatorja pred servomotorček. To je bilo seveda preveč za naše znanje in smo ta del prepustili mentorju; težavo je dokaj uspešno rešil.

Kako se je končalo preskušanje robota z ročico (joystickom), smo že opisali.

#### <span id="page-16-0"></span>**5. DISKUSIJA**

Na začetku smo si predstavljali, da bomo raziskovalno nalogo precej lažje zmogli, kot se je izkazalo med delom. Ideja o izdelavi robota je bila zelo privlačna, vendar smo že pri risanju skic ugotovili, da je potrebno vsako podrobnost natanko premisliti, da bi lahko sestavili uspešno in zanesljivo delujočega robota. Mentor nas je uspešno pripeljal do cilja in sestavili smo odlično delujočo robotsko roko. Kljub temu da smo v učenje, delo in odpravljanje napak vložili veliko časa in truda, ima naša robotska roka še vedno nekaj pomanjkljivosti. Občasno se še vedno pojavljajo težave z napajanjem, delovanje pa še vedno ni tako zelo tekoče, kot smo pričakovali.

Kljub vsemu menimo, da smo uspešno uresničili večino tistega, kar smo si zadali. Robotsko roko vsaj omejenem obsegu lahko premikamo v treh dimenzijah. S tem smo potrdili drugo hipotezo in uresničili drugi cilj, ki smo si ga na začetku zastavili.

Upravljanje s strojem je zelo preprosto in s potenciometri se ga da brez posebnih navodil za upravljanje hitro obvladati in dokaj natančno premikati. Kljub temu da smo z nadgradnjo pričakovali, da bi bila uporaba še bolj preprosta, se je izkazalo, da ni res, smo uresničili tretji cilj in potrdili tretjo hipotezo, torej ustvarili robotsko roko, ki ima preprost uporabniški vmesnik.

Prvi cilj smo uresničili samo deloma, saj je zaradi mehanike gibanja prijemala, prijemanje različnih predmetov nekoliko nerodno in ni vedno povsem uspešno. Prenašati je mogoče le predmete, ki so dovolj ozki in lahki. A omejitve veljajo za vse, tudi profesionalne stroje in naprave.

#### <span id="page-17-0"></span>**6. ZAKLJUČEK**

Največja zahvala za uspešno zaključeno raziskovalno delo gre našemu mentorju, ki nam je skozi vse leto stal ob strani in nam korak za korakom pomagal pri ustvarjanju robotske roke. Naučili smo se veliko novega: od tega, kako je možno na več različnih načinov uresničiti isti cilj, kako poteka manj obsežno raziskovalno delo, kako načrtovati projektno delo in oblikovati idejo za izdelek. Izdelek bi lahko še nadgradili in njegovo upravljanje še poenostavili, tako da bi za upravljanje uporabili še eno identično robotsko roko, ki bi namesto servomotorjev imela vgrajene potenciometre (klon). Na ta način bi mi lahko premikali klon robotske roke, prava robotska roka pa bi lahko sledila gibanju (tretja etapa našega dela). Možna nadgradnja je tudi brezžična povezava bi lahko uporabniškega vmesnika z robotsko roko. Morda se tega lotimo kasneje. Najprej se bomo zabavali s trenutnim izdelkom.

#### <span id="page-18-0"></span>**7. VIRI**

- [1] Arduino:<https://www.arduino.cc/en/Reference/HomePage>
- [2] Arduino plošča: https://sl.wikipedia.org/wiki/Arduino
- [3] Servomotor SG90: http://www.micropik.com/PDF/SG90Servo.pdf
- [4] MDF plošče: http://www.cpi.si/files/cpi/userfiles/Lesarstvo\_tapetnistvo/lesne\_plosce.pdf]
- [5] fotografije MDF plošče: http://www.les3.si/sites/default/files/mdf-plosce.jpg
- [6] potenciometer: http://www.pef.uni-lj.si/narteh/electroeng/resistors/po\_div.html